## H O W T O A C C E S S A N D M A N A G E E M P L O Y E E ' S O B J E C T I V E S

### GUIDE FOR MANAGER

Once you are in the **Manager's Dashboard**, click on the CR&D option at the bottom left of the screen or the star icon. Two options of managing objectives will display: My Team's CR&D and My Teams Objectives widget. Both options can be used for viewing objectives set for each employee. In addition, My Team's Objectives widget gives you an option to assign new objectives.

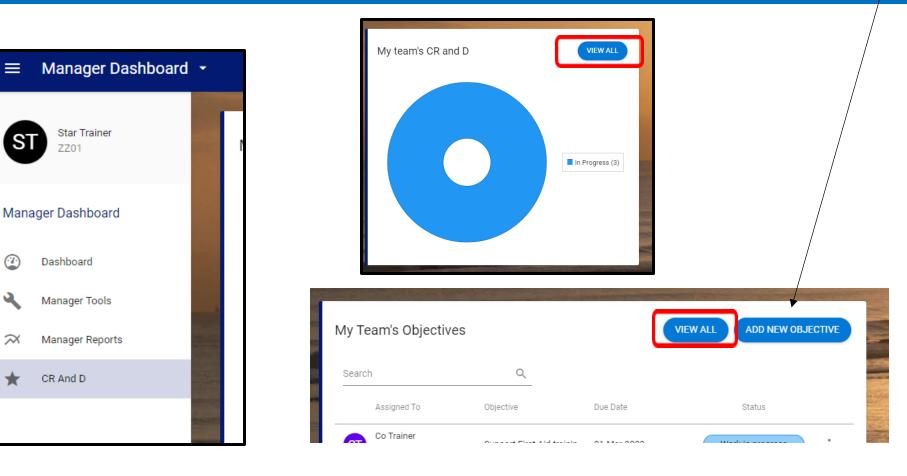

## • To view your teams objectives in 'My Team's CR and D' window , click on **VIEW ALL** button.

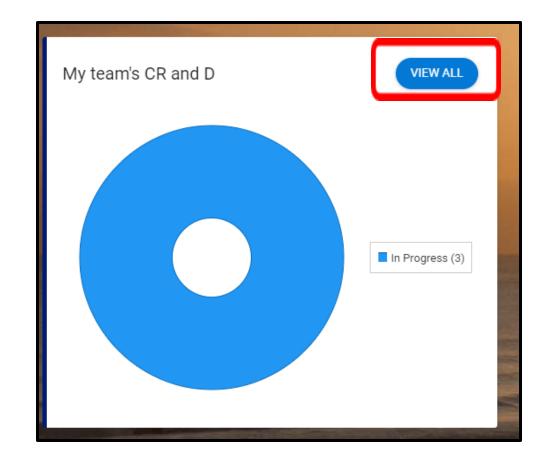

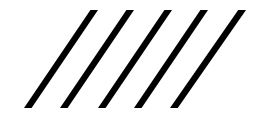

# In the search box enter employee's name – this will populate all elements of CR&D for this employee

| ← Manager Dashboard                                         |   |                                                    |             |                                                 |                                                                    |                               |                        |
|-------------------------------------------------------------|---|----------------------------------------------------|-------------|-------------------------------------------------|--------------------------------------------------------------------|-------------------------------|------------------------|
| My Team Appraisals<br>Manager Dashboard > My Team Appraisal | s |                                                    |             |                                                 |                                                                    |                               |                        |
| Direct Appraisals                                           |   | Indirect Appraisals                                | Calibration |                                                 |                                                                    |                               |                        |
| Co Trainer                                                  | Q | All Appraisals                                     | ÷           |                                                 |                                                                    |                               |                        |
| Co Trainer<br>Department Business Support                   |   | Appointment 502360-21<br>Job title Admin Assistant |             | STEP 1 - Objectives and Progress Review 2021/22 | Objectives and Progress Review 2021/22<br>Awaiting Employee Action | 01-Mar-2022<br>Stage Due Date | :                      |
| Co Trainer<br>Department Business Support                   |   | Appointment 502360-21<br>Job title Admin Assistant |             | STEP 2 - Capability Framework 2021/22           | Capability Framework 2021/22<br>Awaiting Employee Action           | 01-Mar-2022<br>Stage Due Date | Launch<br>Print Review |
| Co Trainer<br>Department Business Support                   |   | Appointment 502360-21<br>Job title Admin Assistant |             | STEP 3 - Development Plan 2021/22               | Development Plan<br>Awaiting Employee Action                       | 01-Mar-2022<br>Stage Due Date | :                      |
|                                                             |   |                                                    |             |                                                 |                                                                    |                               |                        |

Launch the **Step 1 - Objectives and Progress Review 2021/22** by clicking on the ellipsis and then clicking **Launch**.

 $\sim\sim\sim$ 

On the first page manager can see list of objectives added by the team member. This is a **view only option** and no new objectives can be added by yourself as the manager here.

#### ← My Team Appraisals

STEP 1 - Objectives and Progress Review 2021/22 (Co Trainer - 502360-21) Manager Dashboard > My Team Appraisals > STEP 1 - Objectives and Progress Review 2021/22...

Search

#### ∧ OBJECTIVES AND PROGRESS REVIEW 20...

Add Your Work Objectives Here

Review Overall Progress

Performance And Conduct

#### Add your work objectives here

Q

\*\*If you are an employee -click on Add Smart Objective Button\*\* This section is for recording the detail of individual objectives and managing the progress of each one. Use the following descriptions to update the status. - Exceptional - I'm successfully achieving the objective to a standard well beyond what was expected - Successfully achieving - I'm on track to successfully achieving the objective or the agreed milestone for this timescale - Developing - I'm on track to achieving the objective but with areas that require improvement or some milestones for this timescale have not been met - Not achieving - My performance in this area consistently falls below the standard expected and this has been discussed with me - Not applicable - Progress on the objective or milestones was not possible due to factors outwith my control

| Performance And Conduct   |                                 | <u> </u>                |                                                          |            |          |             |                  |             |
|---------------------------|---------------------------------|-------------------------|----------------------------------------------------------|------------|----------|-------------|------------------|-------------|
| Sign Off (1st March 2022) | Objective                       | Assigned To             | Objective Details                                        | Aligned To | Priority | Due Date    | Status           |             |
|                           | Support First Aid training roll | Co Trainer<br>502360-21 | Assigned By Co Trainer<br>Cycle CR&D 21/22 - Work Obj.   |            |          | 01-Mar-2022 | Work in progress | *           |
|                           | Ensure training records are k   | Co Trainer<br>502360-21 | Assigned By Star Trainer<br>Cycle CR&D 21/22 - Work Obj. | •          |          | 01-Mar-2022 | Draft            | 0<br>0      |
|                           | Dealing with queries            | Co Trainer<br>502360-21 | Assigned By Co Trainer<br>Cycle CR&D 21/22 - Work Obj.   | *          |          | 01-Mar-2022 | Work in progress | 0<br>0<br>0 |
|                           |                                 |                         |                                                          |            |          |             |                  |             |

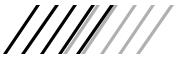

| _ |                                                                                   |                                 |                         |                                                                                              |            |                                        |                                      |                                                                                                    |
|---|-----------------------------------------------------------------------------------|---------------------------------|-------------------------|----------------------------------------------------------------------------------------------|------------|----------------------------------------|--------------------------------------|----------------------------------------------------------------------------------------------------|
| ÷ | My Team Appraisals                                                                |                                 |                         |                                                                                              |            |                                        |                                      | গ                                                                                                    |
|   | EP 1 - Objectives and Progress Re<br>ager Dashboard > My Team Appraisals > STEP 1 | · ·                             |                         | 1)                                                                                           |            |                                        |                                      |                                                                                                    |
| ^ | OBJECTIVES AND PROGRESS REVIEW 20                                                 | Add your work object            | tives here              |                                                                                              |            |                                        |                                      |                                                                                                    |
|   | Add Your Work Objectives Here                                                     | , , ,                           | ,                       |                                                                                              | ,          | , , , , , , ,                          |                                      | scriptions to update the status Exceptional - I'm<br>this timescale - Developing - I'm on track to achieving |
|   | Review Overall Progress                                                           |                                 |                         | or some milestones for this timescale have n<br>es was not possible due to factors outwith m |            | :hieving - My performance in this area | a consistently falls below the stand | ndard expected and this has been discussed with me -                                                         |
|   | Performance And Conduct                                                           | Search                          | Q                       |                                                                                              |            |                                        |                                      |                                                                                                    |
|   | Sign Off (1st March 2022)                                                         | Objective                       | Assigned To             | Objective Details                                                                            | Aligned To | Priority                               | Due Date                             | Status                                                                                                    |
|   |                                                                                   | Support First Aid training roll | Co Trainer<br>502360-21 | Assigned By Co Trainer<br>Cycle CR&D 21/22 - Work Obj                                        |            |                                        | 01-Mar-2022                          | Work in rogress                                                                                              |
|   |                                                                                   | Ensure training records are k   | Co Trainer<br>502360-21 | Assigned By Star Trainer<br>Cycle CR&D 21/22 - Work Obj                                      |            |                                        | 01-Mar-2022                          | Dr ft                                                                                                    |
|   |                                                                                   | Dealing with gueries            | Co Trainer<br>502360-21 | Assigned By Co Trainer<br>Cycle CR&D 21/22 - Work Obj                                        |            |                                        | 01-Mar-2022                          | Work in progress                                                                                             |
|   |                                                                                   |                                 |                         |                                                                                              |            |                                        |                                      |                                                                                                    |

### Open an objective by clicking on the ellipsis against that objective and then **Open Objective**.

Once objective is open, you will be able to see full description for the objective and add additional information/comments and milestones.

| ← STEP 1 - Objectives an                                              | d Progress Review 202                                                 | 1/22 (Co Train       | er - 502360-2    | 21)                   |              |    |                          | জ             |
|-----------------------------------------------------------------------|-----------------------------------------------------------------------|----------------------|------------------|-----------------------|--------------|----|--------------------------|---------------|
| Support First Aid training ro<br>Manager Dashboard > My Team Appraise |                                                                       | ress Review 2021/22  | > Support First. | Aid training roll out |              |    |                          | ACTIONS -     |
| Description                                                           | Objective type Work Objectiv<br>applicable)                           | res inc Core Manager | (if              | Work in progress      | K            |    |                          |               |
| Additional Information (Optional)                                     | Objective title<br>Support First Aid training r                       | oll out              |                  |                       |              |    |                          |               |
| Comments                                                              |                                                                       |                      |                  |                       |              |    |                          |               |
| Milestones                                                            | Description                                                           |                      |                  |                       |              | BI | Ττ ⊨ ≔                   | ⇔ <u>∎</u> ⊙  |
|                                                                       | Ensure dates are add     Check PO has been n     Dealing with queries | aised                |                  |                       |              |    |                          |               |
|                                                                       |                                                                       |                      |                  |                       |              |    |                          | 96% remaining |
|                                                                       | Start Date                                                            |                      | End Date         |                       | Visibility   |    | Objective Current Status |               |
|                                                                       | 01-Mar-2021                                                           | <b></b>              | 01-Mar-2022      | Ē                     | Confidential | -  | Developing               | · ·           |
|                                                                       |                                                                       |                      |                  | o access PeopleXD     |              |    |                          | SAVE          |

Under this section, you are able to view and add additional information/comments and milestones against that specific objective.

In the **Additional Information** tab you will be able to view and add to the information your member of staff had previously entered when first creating the objective by using the **SMART builder**. You can also edit the information or add to it on this screen by typing directly into the fields.

| ← STEP 1 - Objectives and                                              | l Progress Review 2021/22 (Co Trainer - 502360-21)                                                   |   |   |   |   |    |   |            |               | ST |
|------------------------------------------------------------------------|----------------------------------------------------------------------------------------------------|---|---|---|---|----|---|------------|---------------|----|
| Support First Aid training rol<br>Manager Dashboard > My Team Appraisa | STEP 1 - Objectives and Progress Review 2021/22 > Support First Aid training roll out                |   |   |   |   |    |   |            | ACTIONS       |    |
| Description<br>Additional Information (Optional)                       | Optional Objective Information<br>What might prevent you from achieving this?                        | 2 | 2 | В | I | Тт | ≣ | Ø 🗒        | 0             | •  |
| Comments<br>Milestones                                                 | Conflicting work priorities                                                                          |   |   |   |   |    |   |            |               |    |
|                                                                        | How does this contribute to your overall team/service purpose?<br>Ensures relevant staff are trained | 2 | ~ | В | I | TT |   | © <u>I</u> | 99% remainin, | 9  |

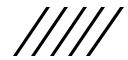

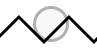

Comments can be added by clicking on the **View/Add** button. You will also be able to view any comments made by the employee.

\*\*\*The **Actions** button at the top right hand corner of the screen brings a drop down option. The **View Activity Log** allows you and your member of staff to view a history of changes made to all sections of the smart objective.\*\*\*

| ← STEP 1 - Objectives and                                                | Progress Review 20 | 21/22 (Co Trainer - 502360-21)                              |   | 81                |
|--------------------------------------------------------------------------|--------------------|-------------------------------------------------------------|---|-------------------|
| Support First Aid training roll<br>Manager Dashboard > My Team Appraisal |                    | ogress Review 2021/22 > Support First Aid training roll out |   | ACTIONS -         |
| Description                                                              | Comments           |                                                             |   | VIEW/ADD          |
| Additional Information (Optional)                                        | Posted By          | Comment                                                     |   | Date              |
| Comments                                                                 | Star Trainer       | Great feedback from customers                               |   | 08-Jun-2021 09:44 |
| Milestones                                                               | Co Trainer         | Project plan completed to update on regular basis           |   | 07-Jun-2021 15:28 |
|                                                                          |                    |                                                             |   |                   |
|                                                                          |                    |                                                             | 7 |                   |
|                                                                          |                    | New Comment                                                 |   |                   |
|                                                                          |                    | Comment*                                                    |   |                   |
|                                                                          |                    |                                                             |   |                   |

CANCEL

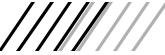

**Milestones** can be viewed and edited in the same way as **Additional Information.** Choose the **Milestone** tab and you will be able to view the information regarding milestones. You can also add information by clicking on the ellipsis and then selecting **Edit Milestone**.

| ← STEP 1 - Objectives and I                                                  | Progress Review 2021/22 (Co Trainer - 502360-21)                                                    |              |              | গ                      |
|------------------------------------------------------------------------------|----------------------------------------------------------------------------------------------------|--------------|--------------|------------------------|
| Support First Aid training roll of<br>Manager Dashboard > My Team Appraisals | <ul> <li>STEP 1 - Objectives and Progress Review 2021/22 &gt; Support First Aid training</li> </ul> | roll out     |              | ACTIONS -              |
| Description<br>Additional Information (Optional)                             | Milestones                                                                                          |              |              | ADD                    |
| Comments                                                                     | Milestone                                                                                           | Due Date     | Completed On | Status                 |
| Milestones                                                                   | Carry out training audit                                                                            | 16-Aug-2021  |              | De eloping             |
|                                                                              | All refresher training completed                                                                    | 27-Sep-2021  |              | De relo Edit milestone |
|                                                                              |                                                                                                    |              |              | Delete milestone       |
|                                                                              |                                                                                                    | ess PeopleXD |              | SAVE                   |

/////

**Please note:** if employee missed out on filling in **Milestones**, then you can add the information by choosing **Milestones**. Click **ADD** and complete the required information in the pop up box like the one below.

| Description                     | Milestones                       | New Milestone                       |           |             |              |            |
|---------------------------------|----------------------------------|-------------------------------------|-----------|-------------|--------------|------------|
| Additional Information (Optiona | al)                              |                                     |           |             |              | ADD        |
| Comments                        | Milestone                        | Title *                             |           | ue Date     | Completed On | Status     |
| Milestones                      | Carry out training audit         | Select the title of this milestone  |           | 6 Aug 2021  |              | Developing |
| witestoties                     | Carry out training audit         | Due Date                            |           | 6-Aug-2021  |              | Developing |
|                                 | All refresher training completed | Select the due date of this milesto | one       | .7-Sep-2021 |              | Developing |
|                                 |                                  | Completed Date                      |           |             |              |            |
|                                 |                                  | Select the completed date of this   | milestone |             |              |            |
|                                 |                                  | Milestone Status                    | *         |             |              |            |
|                                 |                                  | Select the status of this milestone | 9         |             |              |            |
|                                 |                                  |                                     |           |             |              |            |

Back in the **Manager Dashboard,** there is a box that allows you to manage your team's objectives. To assign an objective to your team, click on the **Add New Objective button.** 

| My Te | eam's Objectiv          | /es                       |             | VIEW ALL ADD NEW OBJECTIVE | ) |
|-------|-------------------------|---------------------------|-------------|----------------------------|---|
| Searc | h                       | Q                         |             |                            |   |
|       | Assigned To             | Objective                 | Due Date    | Status                     |   |
| СТ    | Co Trainer<br>502360-21 | Support First Aid trainin | 01-Mar-2022 | Work in progress           |   |
| СТ    | Co Trainer              | Ensure training records   | 01-Mar-2022 | Draft                      | 1 |

You can only add a basic objective rather than a SMART one. Complete the information about the objective on the screen and then select the individuals this objective would apply to. Please note that you can assign this objective to more than one person in your team. In order to do this, highlight the name of the individual and click on the arrows to move the individuals across to Assigned. Once you are done, click **Save**.

| ← Manager Dashboard                                       |         |                                                           |   |                                                               | জ    |
|-----------------------------------------------------------|---------|-----------------------------------------------------------|---|---------------------------------------------------------------|------|
| Create new Objective<br>Manager Dashboard > Create new Ob | jective |                                                           |   |                                                               |      |
| Objective title *                                         | ٦       | Objective cycle *<br>CR&D 21/22 - Work Objectives (01-M   | Ŧ | Objective type*<br>ectives inc Core Manager (if applicable) 👻 |      |
| Start Date*<br>01-Mar-2021                                |         | What cycle should this be in<br>End Date *<br>01-Mar-2022 |   | What type of objective is this                                |      |
| When will this objective start Available                  |         | When will this objective end                              |   | Assigned                                                      |      |
| Co Trainer - Admin Assistant (502360                      | -21)    |                                                           |   |                                                               |      |
|                                                           |         |                                                           |   | >                                                             |      |
|                                                           |         |                                                           |   | <                                                             |      |
|                                                           |         |                                                           |   |                                                               |      |
|                                                           |         |                                                           |   | access PeopleXD                                               | SAVE |

REVIEW OVERALL PROGRESS/ PERFORMANCE AND CONDUCT/ SIGN OFF

The **Review Overall Progress** section allows you to add an **Overall Confirmed Rating** for all employee's objectives. The first question is answered by employee, the second question is completed by yourself to confirm the agreed rating once you have had a conversation with the individual.

| ← My Team Appraisals                                                                                                    |                                                                                                    |
|----------------------------------------------------------------------------------------------------|----------------------------------------------------------------------------------------------------|
| STEP 1 - Objectives and Progress R<br>Manager Dashboard > My Team Appraisals > STEP                                                                       | Review 2021/22 (Co Trainer - 502360-21)<br>2 1 - Objectives and Progress Review 2021/22                                                                                                    |
| OBJECTIVES AND PROGRESS REVIEW 20     Add Your Work Objectives Here     Review Overall Progress     Performance And Conduct     Sign Off (1st March 2022) | Review Overall Progress         2. Confirmed Rating         This section is to capture overall confirmed rating as agreed by both parties.         Co Trainer         This section is for Manager only |
|                                                                                                    | Star Trainer   Enter a Rating*   Successfully Achieving   Additional comments   Additional comments   Manager can add comments here if they wish                                                       |
|                                                                                                    | Access PeopleXD SAVE                                                                                                    |

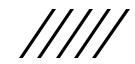

The **Performance and Conduct** section requires the Manager to confirm whether an employee is subject to either Managing Performance or Managing Discipline Policies. The Manager should enter the response before clicking save. Please note you will not be able to complete Sign Off until this has been entered.

| ← My Team Appraisals                                                               |                                                                                                    | ST       |  |  |  |  |  |  |  |
|------------------------------------------------------------------------------------|----------------------------------------------------------------------------------------------------|----------|--|--|--|--|--|--|--|
| STEP 1 - Objectives and Progress F<br>Manager Dashboard > My Team Appraisals > STE | Review 2021/22 (Co Trainer - 502360-21)<br>IP 1 - Objectives and Progress Review 2021/22                                                                                                    |          |  |  |  |  |  |  |  |
| OBJECTIVES AND PROGRESS REVIEW 20                                                  | Performance and Conduct                                                                                                    |          |  |  |  |  |  |  |  |
| Add Your Work Objectives Here                                                      | Increments will be applied to eligible staff if they are overall "Successfully achieving" in Work Objectives and Capability Framework Knowledge, Skills and Behaviours by March 2022 and have not reached stage 1 of the Managing Performance Policy or been issued with any disciplinary sanction under the Managing Discipline Policy. | <b>^</b> |  |  |  |  |  |  |  |
| Review Overall Progress                                                            | ase Note*** An increment will not be applied if, on the 1st March the employee is under investigation for a matter relating to conduct. If, however, the result of the investigation exonerates the employee at a subsequent date, then the increment will be                                                                            |          |  |  |  |  |  |  |  |
| Performance And Conduct                                                            | applied with effect from the 1st April.                                                                                                    |          |  |  |  |  |  |  |  |
| Sign Off (1st March 2022)                                                          | 1. This section is to be completed by the manager                                                                                                    |          |  |  |  |  |  |  |  |
|                                                                                    | During the 2021/22 CR&D Cycle has the employee been subject to any of the following?                                                                                                    |          |  |  |  |  |  |  |  |
|                                                                                    | 1) Reached stage 1 of the Managing Performance Policy                                                                                                    |          |  |  |  |  |  |  |  |
|                                                                                    | 2) Been issued a first level warning or higher disciplinary sanction under the Managing Disciplir ;y                                                                                                    |          |  |  |  |  |  |  |  |
|                                                                                    | Co Trainer Select response from                                                                                                    |          |  |  |  |  |  |  |  |
|                                                                                    | This section is for Manager only the drop down here                                                                                                    |          |  |  |  |  |  |  |  |
|                                                                                    | Star Trainer then click Save                                                                                                    |          |  |  |  |  |  |  |  |
|                                                                                    | Enter a Rating *                                                                                                    |          |  |  |  |  |  |  |  |
|                                                                                    | Yes - currently under one of the above                                                                                                    | -        |  |  |  |  |  |  |  |
|                                                                                    | None SAVE                                                                                                    |          |  |  |  |  |  |  |  |
|                                                                                    |                                                                                                    |          |  |  |  |  |  |  |  |

### The employee has to **Sign Off** first before the manager.

By clicking on the **Sign off** button, you will receive a prompt to input your CoreHR password.

The Send Back button allows you to return the review to your employee for amendment, if required, before you sign off

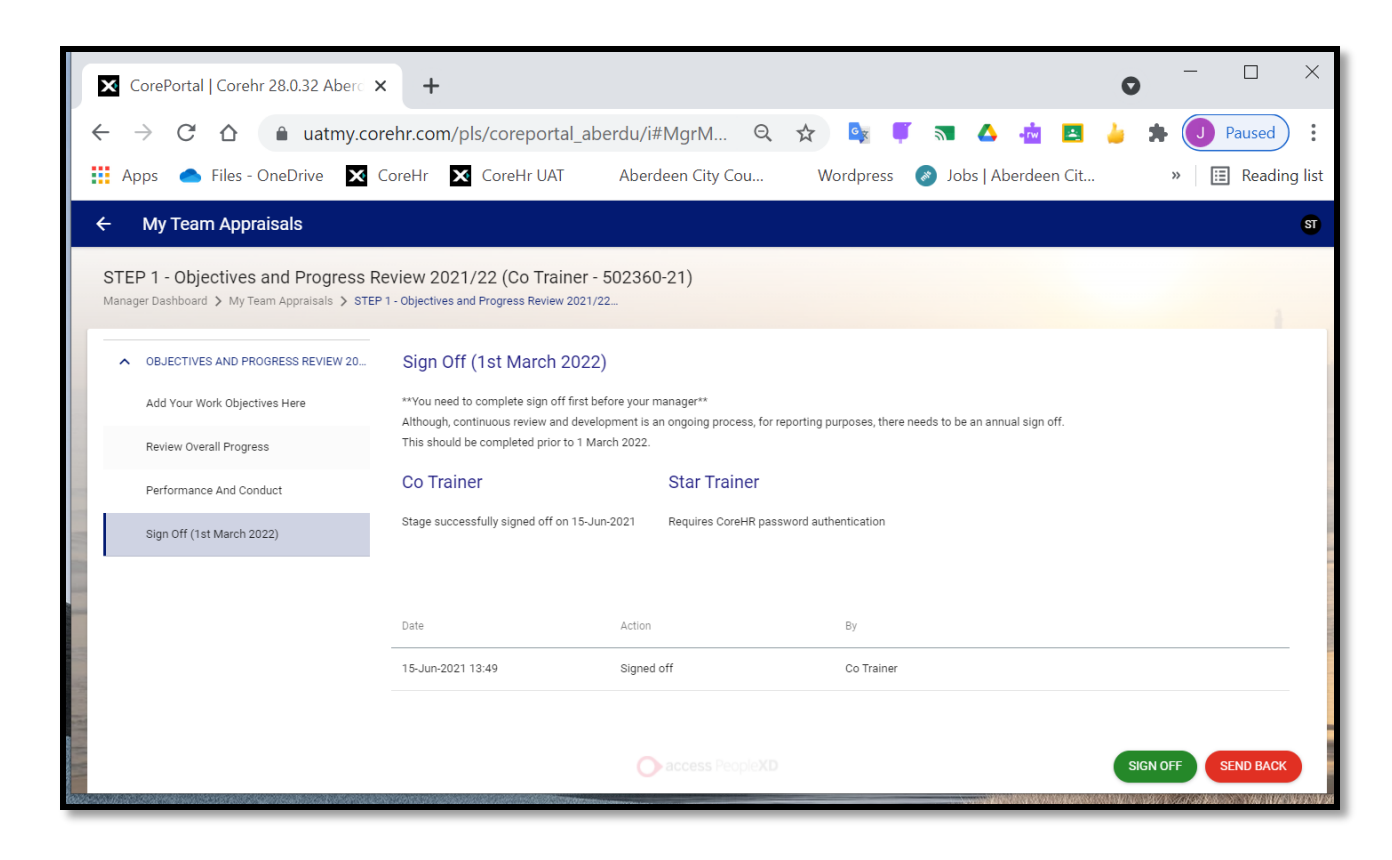

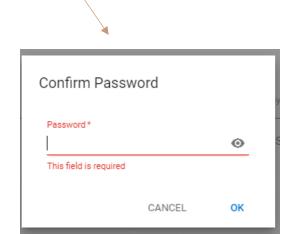

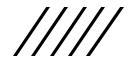

| OTHER<br>ADDITIONAL<br>FEATURES |
|---------------------------------|
|                                 |

# At the top of the screen, there is an Action button which allows you to view the **Activity** Log for the current objective.

| - STEP 1 - Objectives an                                             | d Progress Review 2021/22 (Co Tra                                                                                 | ainer - 502360          | -21)                     |                            |     |     |                                        | S                 |
|----------------------------------------------------------------------|----------------------------------------------------------------------------------------------------|-------------------------|--------------------------|----------------------------|-----|-----|----------------------------------------|-------------------|
| Support First Aid training ro<br>Manager Dashboard > My Team Apprais | als > STEP 1 - Objectives and Progress Review 2021                                                                | /22 > Support Firs      | st Aid training roll out |                            |     |     |                                        | ACTIONS A         |
| Description                                                          | Objective type Work Objectives inc Core Mana applicable)                                                          | ger (if                 | Work in progress         |                            |     |     |                                        | View Activity Log |
| Additional Information (Optional)                                    | Objective title<br>Support First Aid training roll out                                                            |                         |                          |                            |     |     |                                        |                   |
| Comments                                                             | 2                                                                                                    |                         |                          |                            |     |     |                                        | ~                 |
| Milestones                                                           | Description                                                                                                    |                         |                          | 5                          | → B | I . | T⊤ I≣ I≣ I                             | ⊜ ∐ ⊙             |
|                                                                      | Ensure dates are added to Eventbrite b     Check PO has been raised     Dealing with queries related to First Aid |                         |                          |                            |     |     |                                        |                   |
|                                                                      |                                                                                                    |                         |                          |                            |     |     |                                        | 96% remaining     |
|                                                                      | Start Date                                                                                                    | End Date<br>01-Mar-2022 |                          | Visibility<br>Confidential |     | •   | Objective Current Status<br>Developing | v                 |
|                                                                      | This objective is Work in progress.                                                                               |                         |                          |                            |     |     |                                        |                   |

# The **Activity Log** details all the updates and changes made by employee and manager in all sections of the smart objective.

Activity Log Manager Dashboard > My Team Appraisals > STEP 1 - Objectives and Progress Review 2021/22... > Support First Aid training roll out > Activity Log Activity Log Action By Action Activity Update at updated the Due Date for the Milestone All refresher Star Trainer 27/Sep/2021 08-Jun-2021 09:46 training completed to marked the Milestone Carry out training audit as 08-Jun-2021 09:46 Star Trainer complete on Star Trainer created a new Milestone named Carry out training audit 08-Jun-2021 09:45 08-Jun-2021 09:44 Star Trainer commented Great feedback from customers Co Trainer updated the Work In Progress Status to 07-Jun-2021 15:35 Developing Co Trainer created a new Milestone named 07-Jun-2021 15:29 All refresher training completed Co Trainer commented Project plan completed to update on regular basis 07-Jun-2021 15:28 Draft Co Trainer updated the Status from to 07-Jun-2021 15:28 Work in progress Co Trainer 07-Jun-2021 15:27 created this objective

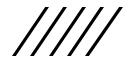